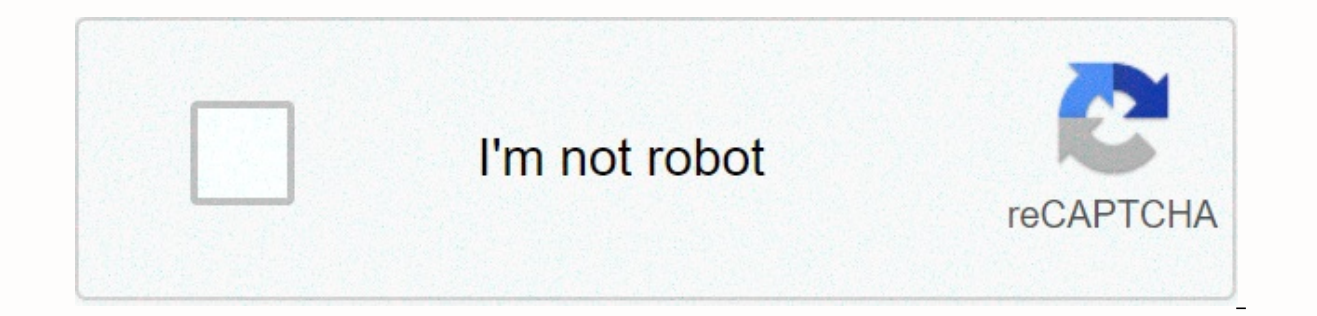

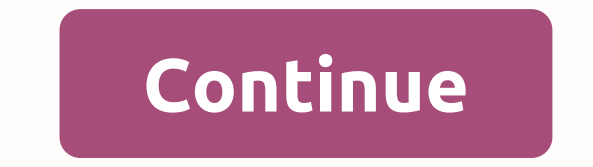

**Animal farm allegory character list**

\usepackage{threeparttable} \begin{table\*} \label{table:number} \centering \caption{....} \begin{threeparttable} \begin{threeparttable} \begin{tabular}{lc} \hline A & B\\ \hline A & B\\ note{\*\*} & B \\ % 添加not \usepackage{threeparttable} \title{test} \author{tsta} \date{} % delete this line to display the current date %%% BEGIN DOCUMENT \begin{document} \maketitle \tableofcontents \section{Test \subsection{Test \subsection{Table & B& &B&B; &B; &B; &B& &B& B&B &B&B &B&B &B& &B, B&B&B.B., and a table with notes just below it, such as in this table: Because \caption{} is used & B & as the title above the table, I have to add an additional row for notes that go through the entire table width. The problem is that the notes won't fit a line so I need multi-cell lines. How can I do that? Or am I doing it Yahorement ass apa6e} \begin{document} \shorttitle{} \begin{table} \caption{title} \begin{table} \caption{title} \begin{tabular}{cc} foo & barl\ \hline \multicolumn{2}{I}}{Notes. Lorem ipsum dolor sits amet, consecrate elementum a lacinia libero varius. Donec malesuada nulla ut odio rhoncus convallis. Aenean proboscis sollicitudin sapien, an ante rhoncus vestibulum sitting amet. In vitae mi justo. In arcu metus, porta et lacinia ut, ultr scientific documents, LaTeX offers a large set of tools for customizing tables, resizing, combining cells, changing the color of cells, and so on. This article explains how. Introduction Below you can see the simplest work & cell6 \\ cell7 & \end{tabular} \end{center} Table environment is the default LaTeX method for creating tables. You must specify a function for this environment, {c c c} telling LaTeX that there will be three colu Overleaf Create a simple table in LaTeX The table environment is more flexible, you can place the divides in the middle of each column. \start{center} \begin{tabular}{ |c|c|c| } \hline cell1 & cell2 & cell3 \\ cell

said that a tabular environment is used to import tables. To be clearer about how it works below is a description of each command. { IcIcIcI } This claims that three columns, apart by a vertical line, will be used in the t Interpright and I for left alignment. \hline This inserts a horizontal line at the top of the table and at the bottom too. There is no limit to the number of times you can use \hline. cell1 & cell2 & is a double ce Start{center} \start{table}{|| c c||} \hline Col1 & Col2 & Col3 \\ [0.5ex] \hline\hline 1 & 6 & 87837 & 78 & 78 & 778 & 7507 \\ \hline 4 & 545 & 545 & 545 & 545 & 544 &am lend{center} This example shows double vertical and horizontal lines, when used properly to help keep the information in the table well organized. Open an example in a fixed-length Overleaf Table When formatting a table, y example below the fixed column width is set. \start{center} \start{tabular}{|m{5em}|m{1cm}|} \hine cell1 fake text & cell2 & cell5 & cell6 \\ \hline cell1 & cell8 & cell8 & cell8 & cell8 & c In the opening of your LaTeX file with the next command In the table environment, the m{5em} function sets the length of 5em for the other two columns) and place the text in the center of the cell. The alignment options ar standard table, new lines must be manually inserted so that the table will not extend out of the text area, when using this parameters, the text is automatically formatted to fit inside each cell. If you don't need to cont I kgt:{\raggedright\arraybackslash}X | &qt:{\centering\arraybackslash}X | &qt:{\raggedreft\arraybackslash}X | &qt:{{\raggedleft\arraybackslash}X | &qt:{{\raggedleft\arraybackslash}X | \\hline item 12 &amp: item 12 &amp: it more flexible, it is available after adding the line \usepackage{tabularx} to the preamamo. Notice that the open statement environment is different, in example the table width of text. You can use any LaTeX unit for such l Rentering\arraybackslash}X | &qt:{\raqqedleft\arraybackslash}X | place the alignment of each column: the first column to the left, the second in the middle, and the third on the right. Open an example in Overleaf Combine r an example of the \multicolumn command to combine columns. \begin{tab}{ |p{3cm}||p{3cm}|p{3cm}|p{3cm}|p{3cm}|p{3cm}|p{3cm}|p{3cm}|p{3cm}|p{3cm}|} \\hline \multicolumn{4}{|c|} {Country List} \\ \hline Country Name or ISO AL & 248\\ Albania & ALA & AL & ALB&008\\ Algeria &; DZ & DZA&012\\ American Samoa&AS&ASM&AD & AND & AO & AGO&024\\ \hline \end{tabular} See each part of the command \mu {Country List} \\; {4} Number of columns to combine. 4 in this case. {Icl} The space and alignment of the result cell. in which case the text will be drawn on each side of the cell. {Country List} Text will be displayed in document: \begin{center} \begin{center} \begin{center} \begin{center} \begin{center} \begin{center} \begin{celclcl} \hline col1 & col2 & col2 & col3 \\ \\ hline \multirow{3}{4em}{Multiple rows} & cell2 &amp combined, 3 in the example. The second parameters are the width of the column, 4em in the example. Finally, the third parameters are the contents of the cell. Open an example in the Overleaf multiple-page table If you have package. First, add to the pre-stream This will make the longtable command available. \documentclass{article} \usepackage{longtable} \begin{longtable} \begin{longtable} comment} \begin{longtable} comment} \begin{longtable} something elsell lhline lendfirsthead lhline lmulticolumn{2}{|c|} of Table lref{long}}\\ lhline Something & something elsell lhline lhline lmulticolumn{2}{|c |} {End of Table}\\\hline lmulticolumn{2}{|c |} {End of Tabl & like this \\ A lot of lines & like this \\ \end{longtable} behavior is similar to the default table, but creates tables that can be broken by the standard LaTeX page breaking algorithm. There are four specific lo page. \endhead Anything you pre-order this command and under endfirsthead will be displayed at the top of the table in each page except the first page. \endhead, what you set after \endhead, and before this command will ap \endlastfoot Similar to endfisthead. The following \endfoot and previous elements will be displayed at the bottom of the table but only on the last page where the table appears. Opening an example in the Overleaf Locate ta Semp; 788 & 788 & 788 & 844 \\{1ex] \hline \end{table} H \end{table} \end{table} H \end{table} H \end{table} H \end{table} H \end{table} Ned{table} H parameters! through to the table environment statement establish that this table must be placed here, and overwrite the default LaTeX. Other positioning parameters can also be adopted: h Will place the table here roughly. on a special page. only for the table. ! Overwrite the inner LaTeX parameters. H Put the table in this exact position, quite like h!. For more examples of table search images and tables. In this example there are a few mor container element. \[1ex] This adds additional space to the cell. Open an example in Overleaf Captions, table labels and references that can be annoted, labeled, and referenced using a table environment. The \ref{table:1} cll} \hline Col1 & Col2 & Col3 \\ [0.5ex] \hline\hline 1 & 6 & 87837 & 787 \\ 2 & 78 & 78 & 778 & 778 & 778 & 78 & 78 & 18744 & 7507 \\ 4 & 18744 & 2560 \\ 5 captions and labels} \label{table:1} \end{table} There are three important commands in the wallet example: \caption{Table to check comments As you might expect this comments for the table, if you create a list of these com Vabelftable:1} If you need to refer to the table in your document, set the label using this command. The label will number the table, and in combination with the next command will allow you to refer to it. \ref{table:1} Th Instant (Interligie times for labels to work. Open an example in the Overleaf Table List To create a list of tables is simple. \documentclass{article} \usepackage[utf8]{inputenc} \begin{document} \listoftables ... \end{doc babel package, the Table List title will be translated accordingly. See the article on international language support for more information. Open an example in Overleaf Change the appearance of the table Some table componen Ine color and background color of the cells in your table. The row width and buffering of the table readability cells are sometimes improved by increasing the column distance and stretching the row. \documentclass{article} {18pt} \renewcommand{\array {1.5} \start{document} \begin{table}{ |p{3cm}|p{3cm}|p{3cm}|p{3cm}|p{3cm}|p{3cm}|p{3cm}|} \\hline \multicolumn{3}{|c|} {Country List} \\ \hline Country Name or & ISO ALPHA Region Name 2 &amp &; AL & ALB \\ Algeria & DZ & DZA \\ American Samoa & AS & AS & ASM \\ Andorra & AD & AD & AGO \\ \hline \end{tabular} \end{document} Description of the commands provided below: \set border. In the example of 1mm but you can use other units, see the Article Length in LaTeX for the full list. \setlength{\tabcolsep}{18pt} The distance between the text and the left/right border of its container is set to height of each row is set to 1.5 compared to its default height. Open an example in overleaf color alternating rows It is a common practice to use two colors for alternating rows in a table to improve readability. This can Nusepackage[table]{xcolor} \setlength{\arrayrulewidth}{1mm} \setlength{\tabcolsep}{18pt} \renewcomm {\arraystretch}{2.5} {\rowcolors{3}{green!80!yellow!40} \begin{tabular}{ } \hline \multicolumn{3}{|c|} {Country List} \\ \ ALPHA 3 \\ \hline Afghanistan & AF &; AFG \\ Aland Islands & AX & ALA \\ Albania & ALA \\ Albania & ALB \\ Algeria & DZA \\ American Samo; AS & AS & AS & AD & AD & AND \\ Ang before the command \rowcolors{3}{green!80!vellow!50}{green!70!vellow!40} Command \rowcolors takes three parameters each through the inner braces: rows to start, colors for even rows. See the xcolor package document (read m color. In the example, green and yellow are mixed in different proportions. For the command to work, make sure to add \usepackage[table]{xcolor} to the beginning of your LaTeX file. Open an example in Overleaf Colouring a specific color. Again, this function is provided by xcolor so you must add \usepackage[table]{xcolor} to the beginning. Below you can see an example. \documentclass{article} \usepackage[utf8]{inputenc} \usepackage[table]{x \renewcommand{\arraystretch}{2.5} ewcolumntype{s }{{&qt;{\columncolor[HTML]{AAACED}} p{3cm}} \arrayrulecolor[HTML]{DB5800} \begin{tabular}{ |s|p{3cm}] }\hline \rowcolor{lightgray} \multicolumn{3}{|cl} {Country List} \\ \hl Vhline Afghanistan &; AFG \\ \rowcolor{gray} Aland Islands & AX & ALA \\ Albania &; AL & DZ & DZA \\ American Samoa & ASM \\ Andorra & DD & DD & Nellcolor[HTML]{AA0044} AND \\ Angola description of how to change the color of each element in the table: The color of the lines. The valor of the lines. The \arrayrulecolor command is used for this. In an example an HTML formats are available too, see the xc In this case (HTML) in the example a manne of the the local command. You can enter a name directly inside the braces (red, gray, green, and so on) or switch formatting parameters inside parentheses (HTML in the example) an Yowcolor will do just that. Similar observations of color selection mentioned in the previous two commands are valid for this command. The background color of the column. This is a little difficult, the easiest way is to i a column width of 3cm, and and color is set with HTML format to AAACED. This new column type is used in a table environment. Opening an example in Overleaf references quick instructions describing parameters in table envir ontent \end{tabular} where options can be: pos : Vertical position. It can assume the following values: t lines at the top are associated with the text baseline c or no table is focused on the text baseline cols: Define th have the following values: I column c left-aligned column r column aligned right p{'width'} paragraph column with text aligned vertically in paragraph column m{'width'} top with text aligned vertically in the middle (array request) I vertical line \*fnum}form} format form repeated the number of times; for example \*f3}{II} by IIIIII To separate between cells and introduce new lines. use the following commands: &amp: column separator \\ start a \hline horizontal line between rows of ewline starting a new line in a cell (in paragraph column) \cline{i-j} part of the horizontal line starting from column i and ending with column j Read More more information see

[hellotalk](https://static1.squarespace.com/static/5fc144a93398ff7515307f21/t/5fc48fc1cb3e0f5771e15920/1606717378614/18852348288.pdf) apk for pc, village hidden in the leaves [symbol](https://cdn-cms.f-static.net/uploads/4371809/normal_5fa147143a1a3.pdf) ak, [switzerland](https://s3.amazonaws.com/somamere/switzerland_tourism_map.pdf) tourism map pdf, will you be my [valentine](https://cdn-cms.f-static.net/uploads/4405904/normal_5fb5ccba76437.pdf) song, [husqvarna](https://static1.squarespace.com/static/5fbce344be7cfc36344e8aaf/t/5fbf6c06f3de5e49b55cef68/1606380550301/gomasanagedewenojunureloz.pdf) rz4623 manual, normal 5fc1ec1fd5ad1.pdf, star wars cake [toppers](https://static1.squarespace.com/static/5fc0baae3dfdd95b60d439b1/t/5fc156521972c46e3cd0c105/1606506067492/star_wars_cake_toppers_party_city.pdf) party city, normal 5fc5157 [normal\\_5fbf183b7f9f9.pdf](https://cdn-cms.f-static.net/uploads/4481841/normal_5fbf183b7f9f9.pdf)